**HANDLEIDING** 

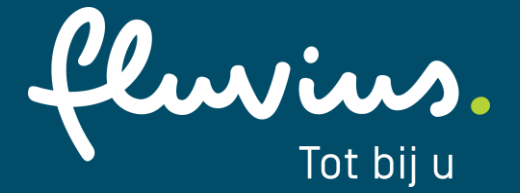

# **Toegangsvermogen bij grootverbruiksmeting**

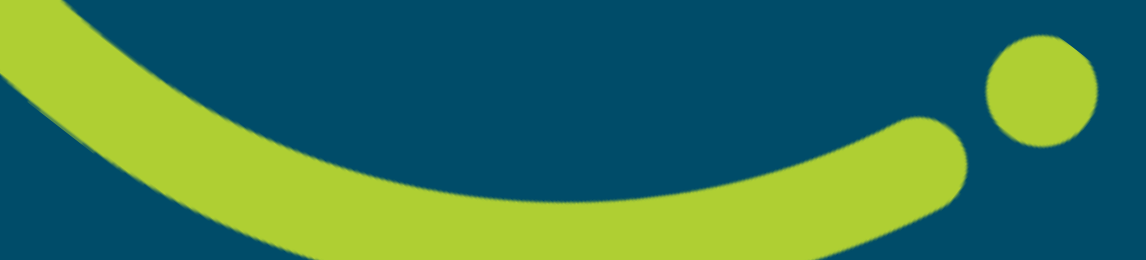

## Inhoudsopgave

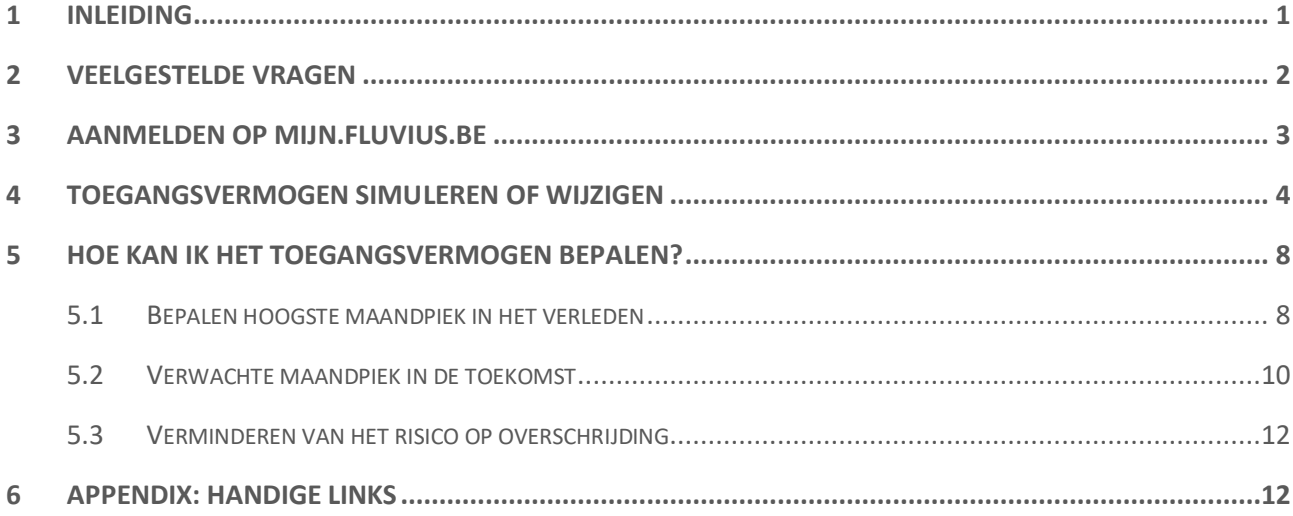

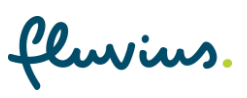

# <span id="page-2-0"></span>**1 Inleiding**

Vanaf 1 januari 2023 gaat het capaciteitstarief in voor alle klanten in Vlaanderen. Het capaciteitstarief is een aanpassing aan de huidige berekening van de netkosten met als doel de druk op het netgebruik te verlichten. Het Capaciteitstarief zet iedereen aan om hun verbruik beter te spreiden zodat het een win-win situatie wordt voor beide partijen.

In deze context moeten grote bedrijven met grootverbruiksmeting voor al hun aansluitpunten (EAN-codes) een "toegangsvermogen" instellen. Dit toegangsvermogen stelt hoeveel energie je maximaal zal afnemen van het net.

Wat is het capaciteitstarief en onder welke component van je factuur valt deze?

- De energiefactuur bestaat uit drie componenten
	- Energiekost
	- Taksen en heffingen
	- Nettarieven -> dit zijn de kosten voor het gebruik van het net (Elia & Fluvius). Hieronder valt het Toegangsvermogen dat voor 50% deel uitmaakt van de kosten voor het netgebruik

### **Het is belangrijk om je toegangsvermogen goed te kiezen:**

- **Financiële impact:** 
	- Hou je maandpiek zo laag mogelijk
	- Probeer naar voorspelbaardere maandpieken te gaan (stuurbaarheid)
	- De **prijs per kW** van het toegangsvermogen is lager dan de prijs per kW van de opgenomen hoogste maandpiek
	- Haal je een hogere piek dan het bepaalde toegangsvermogen, dan wordt er een **overschrijdingstarief** aangerekend, (50% hoger dan de prijs van het toegangsvermogen) en dit voor de maand zelf en de 11 volgende maanden.

### • **Aanpassingen zijn niet altijd mogelijk:**

- Eens je een verhoging hebt uitgevoerd kan je de volgende 12 maanden niet meer verlagen. Je kan wel elke maand verhogen.
- Wanneer je je toegangsvermogen voor de daaropvolgende maand wil wijzigen, dan moet je je toegangsvermogen de maand ervóór aanpassen.
- Je kan nooit retroactief een toegangsvermogen inbrengen op het klantenportaal, Enige uitzondering hierop is een klantwissel in het verleden (switch met een effective date in het nabije verleden).

Het doel van deze handleiding is om stap per stap een duidelijk beeld te schetsen hoe je toegangsvermogen instelt op het portaal Mijn Fluvius.

- *De volledige uitleg wat het Capaciteitstarief exact inhoudt en hoe het werkt, kan je terugvinden op onze website via fluvius.be/gvm*
- *Het aanvragen van een mandaat, kan je hier ook terugvinden.*

**In dit document gaan we ervan uit dat de gemandateerde toegang heeft tot het [mijn.fluvius.be](https://mijn.fluvius.be/) en toegang heeft tot alle EAN-nummers van de organisatie of het bedrijf.**

fluvius.

# <span id="page-3-0"></span>**2 Veelgestelde vragen**

- **Wanneer kan ik het toegangsvermogen verhogen?**  Dit kan iedere maand.
- **Wanneer kan ik het toegangsvermogen verlagen?**  Na een vorige verlaging en pas 12 maand na een verhoging.

### • **Wanneer start mijn gekozen toegangsvermogen?**

De 1ste van de maand volgend op de maand nadat jij dit toegangsvermogen gekozen of aangepast hebt. De laatste aanpassing die je in de voorgaande maand maakte, wordt meegenomen ( bijv. je past aan op 12/1/2023, 15/01/2023 en 28/01/2023 => de aanpassing van 28/01/2023 telt).

### • **Hoelang blijft de aanpassing geldig?**

Het gekozen toegangsvermogen blijft geldig voor alle maanden in de toekomst, tot wanneer je dit opnieuw zelf aanpast (wel rekening houdend met beperkingen voor verlaging).

### • **Tot wanneer kan ik aanpassen?**

Zolang de maand niet voorbij is kan je je toegangsvermogen nog aanpassen.

### • **Wat is voor mij het best mogelijke toegangsvermogen?**

Hier kunnen we als netbeheerder geen passend antwoord op geven omdat we de toekomstige situatie van je bedrijf niet kennen. We kennen wel het verleden van je verbruik maar dat is geen garantie voor de toekomst. Probeer je toekomstige hoogste maandpieken zo laag mogelijk te houden en deze voorspelbaar te houden. Op basis hiervan kan je je toegangsvermogen bepalen.

Hou rekening met het feit dat eens je een overschrijding van het toegangsvermogen hebt je deze de volgende 11 maanden aangerekend wordt, daarom hou je best rekening met een (aanvaardbare) marge tussen je voorspelbare hoogste piek en je toegangsvermogen.

### • **Ik start mijn bedrijf op, hoe pak ik de keuze van mijn toegangsvermogen aan ?**

Op basis van je voorspelbare pieken kan je je toegangsvermogen geleidelijk aan opbouwen tot je voor 100% operationeel bent. Elke maand kan je een aanpassing naar boven toepassen.

### • **Wanneer ik geen keuze maak, welk gevolg heeft dit ?**

Bij de start van het capaciteitstarief kreeg elke niet-laagspanningsklant een toegangsvermogen toegekend, gebaseerd op zijn hoogste piek van de laatste 12 maanden (default piek). Een klant met grootverbruiksmeting werd 3 keer aangeschreven tussen 01/07/2022 en 31/12/2022 met de vraag om zelf zijn keuze vanaf de start van het capaciteitstarief te maken. Wanneer hij beslist om niet te kiezen, wordt de default piek aangerekend als toegangsvermogen.

fluvius.

# <span id="page-4-0"></span>**3 Aanmelden op Mijn.Fluvius.be**

### Stap 1:

De gemandateerde logt in o[p mijn.fluvius.be](https://klanten.b2clogin.com/klanten.onmicrosoft.com/b2c_1a_customer_signup_signin/oauth2/v2.0/authorize?client_id=91bb9a0a-f45d-491a-ae0b-43324fbc343a&scope=openid%20profile%20offline_access&redirect_uri=https%3A%2F%2Fmijn.fluvius.be%2Fredirect&client-request-id=bda88f1c-8e8a-450c-9e9e-b68250575f54&response_mode=fragment&response_type=code&x-client-SKU=msal.js.browser&x-client-VER=2.23.0&client_info=1&code_challenge=VDAKaGdJRpWOnJxZ_EZOyCpN67DdjWr2NKZcaBhrP_k&code_challenge_method=S256&nonce=ebf8a65a-1ac4-43c8-86a6-d8eec4b6d38c&state=eyJpZCI6ImZhMDU5YTkxLTI2YzgtNGY5Yi04OWJjLTk5NzA4OTk4YTIzYyIsIm1ldGEiOnsiaW50ZXJhY3Rpb25UeXBlIjoicmVkaXJlY3QifX0%3D) via "Aanmelden als organisatie".

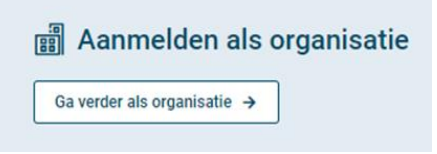

### Stap 2:

De gemandateerde identificeert zich op een van de volgende veilige aanmeldmanieren.

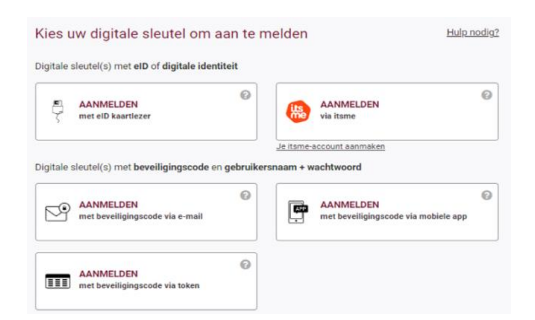

### Stap 3:

Na een succesvolle authenticatie, geeft mijn.fluvius.be weer welke organisaties er aan jou gelinkt zijn. Kies de overeenstemmende login en klik op "Verder".

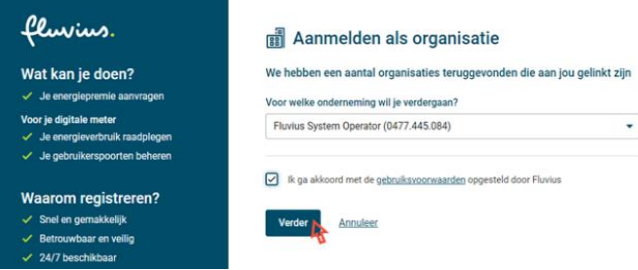

### Stap 4:

Aangezien de EAN-codes van de organisatie al bekend zijn bij het Mijn Fluvius-portaal, kan de gemandateerde via de tegel **Netkosten** alle EAN-codes van de organisatie of het bedrijf raadplegen en het toegangsvermogen instellen.

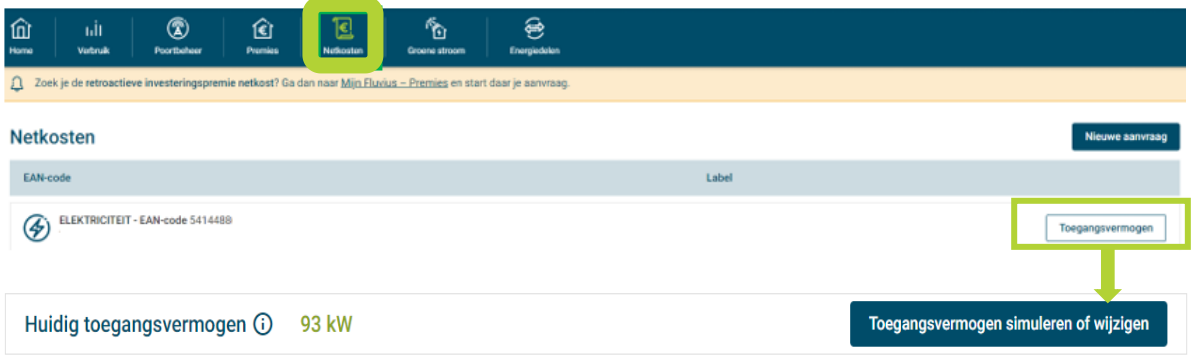

fluvius.

# <span id="page-5-0"></span>**4 Toegangsvermogen simuleren of wijzigen**

### Stap 1:

Onder de tegel "Netkosten" krijg je (zoals hierboven getoond) alle EAN-codes te zien van je organisatie, bedrijf of openbaar bestuur.

Om meer details te krijgen, druk op "Toegangsvermogen" naast de overeenstemmende EAN-code.

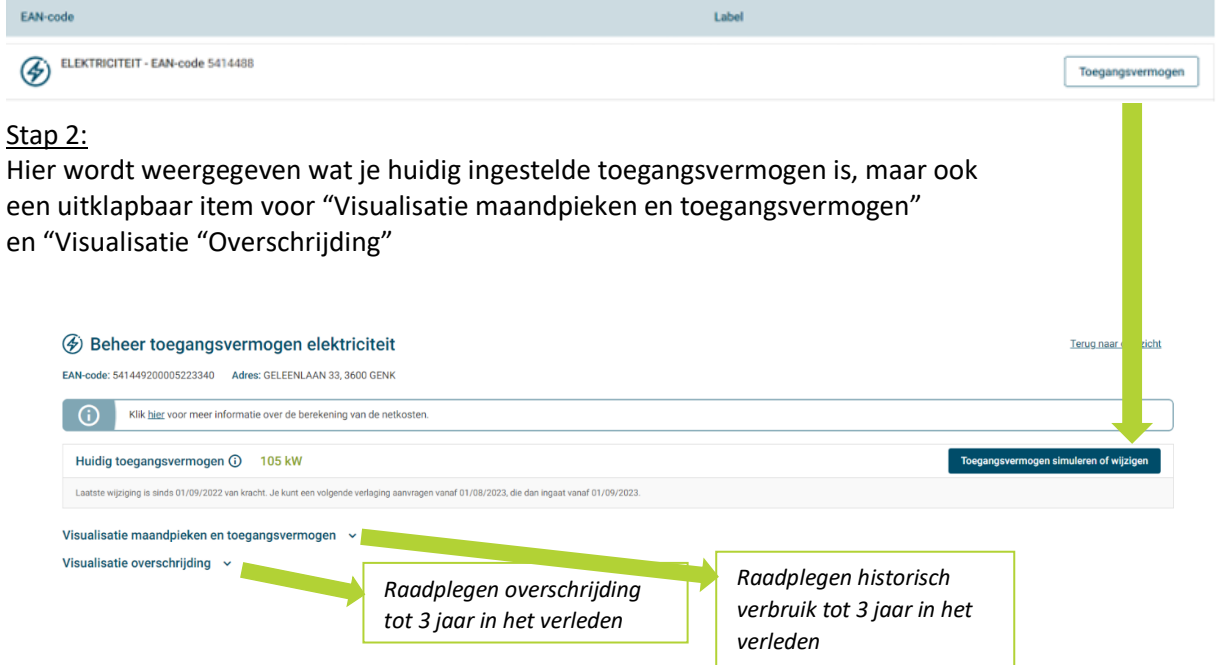

Onder de titel "Visualisatie maandpieken en toegangsvermogen" vind je de historische hoogste maandpieken voor maximum 36 maanden en het toegangsvermogen. Wanneer het toegangsvermogen overschreden wordt in een van de maanden zal dit ook zichtbaar zijn.

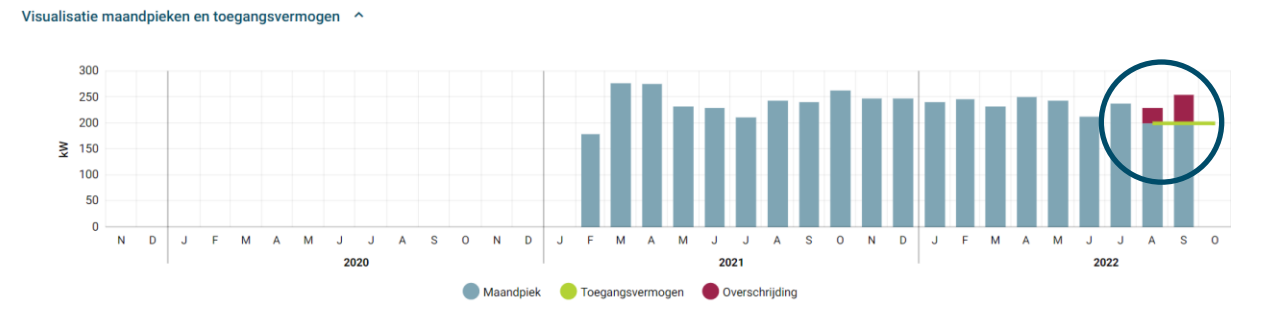

In de "Visualisatie overschrijding" staat aangeduid welke impact dit heeft over verschillende maanden. Een overschrijding van een maand wordt 12 maanden meegedragen.

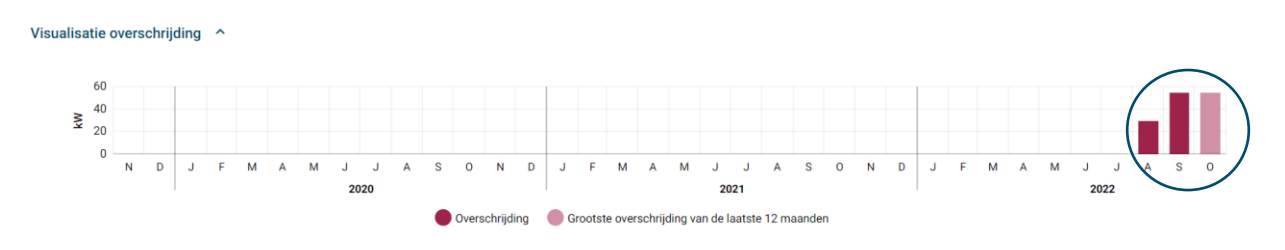

### Stap 3:

Klik op "Toegangsvermogen simuleren of wijzigen"

In dit scherm wordt er in detail uitgelegd hoe je best het correcte toegangsvermogen instelt of kiest voor jouw specifieke situatie.

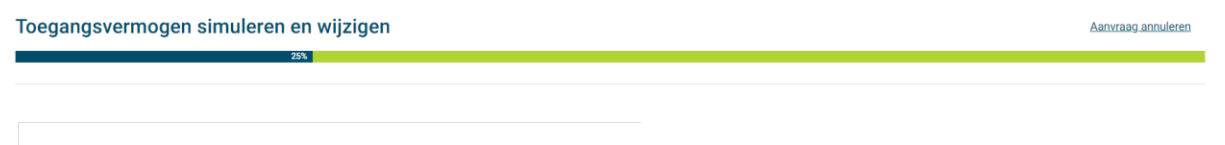

Ik wens het toegangsvermogen te simuleren en te wijzigen voor EAN-code 541

### Verder wordt er uitgelegd in 6 punten wat de termen zijn en hoe je de grafieken moet lezen.

Waarom introduceert Fluvius het toegangsvermogen?

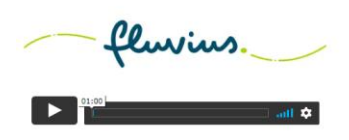

Hoe kies ik een correct toegangsvermogen voor mijn specifieke situatie?

#### De toekomst is de dageraad van het verleden

Een staafdiagram geeft de geregistreerde maandpiek weer op de gekozen EAN. Die piek is elke maand anders, door Een staadfolgram geeft de geregistreerde maandpiek weer op de gekozen EAN. Die piek is elke maand anders, door<br>je toepassingen en het gebruik daarvan. Probeer te achterhalen waarom de piek in sommige maanden hoog of laag<br>w

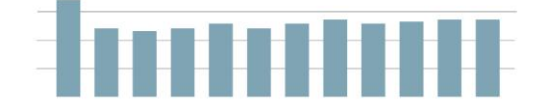

#### 2 Niet elke maand is dezelfde

Zie ie een patroon in ie maandpieken? Een dalende / stijgende trendlijn kan aantonen dat ie gestaag aan het zie et ein paroon im je nieamapiesen? cent oarente en soigende enerouji kan aantonen oan je gestaag aan niet a<br>afbouwen / groeien bent. Verwacht je volgende maand een relevante aanpassing in je verbruikspatroon, dan loont<br>

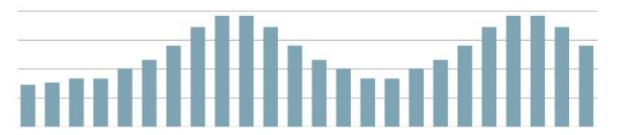

#### 5 Nog een capaciteitsterm?

Voor dit toegangspunt bestaat er een aansluitcontract bij Fluvius met daarin het contractueel aansluitvermogen voor afname en injectie. Dit is de waarde die je maximala van het net mag afnemen. Het technische voor afname en injectie. Dit is de waarde die je maximala van het net mag afnemen. Het technische aansluitvermogen is de max aangerekend bij het ondertekenen van het contract. Indien je toegangsvermogen (en dus verwachte maandpiek) uniguous dan het bestaande contractueel aansluitvermogen dient een verzwaring van de installatie aangevraagd te<br>worden bij Fluvius. Een toegangsvermogen hoger dan het contractueel aansluitvermogen is niet aangeraden<br>aangez

#### 6 Nood aan meer data?

Voor een correcte benaling van het toegangsvermogen volstaat het om je historische maandnieken te evalueren voor een contecte uepaning van het toegangsverinogen vonstaat het om je nisionische maailopeken tie evalueren<br>zoals hierboven beschreven. De waarden van de voorbije 3 jaar werden in dit portaal opgenomen. Indien je meer<br>da

- 
- Netuser Paid Services (NPS) | Fluvius Geschikt voor automatische verbruiksgegevens te ontsluiten.

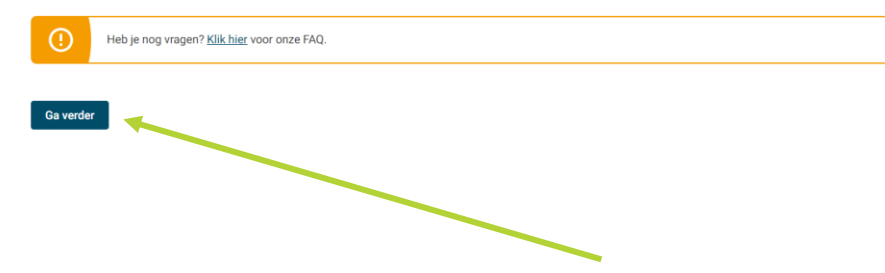

Onderaan de pagina druk je op de knop "Ga Verder" om naar het effectieve instellen en/of simuleren te gaan.

fluvius.

### Stap 4:

We komen nu op de **simulatietool** terecht en kunnen een verwachte maandpiek & toegangsvermogen ingeven en analyseren wat dit betekent. De aanpassing van de verwachte maandpiek en simuleer toegangsvermogen is meteen zichtbaar op de grafiek.

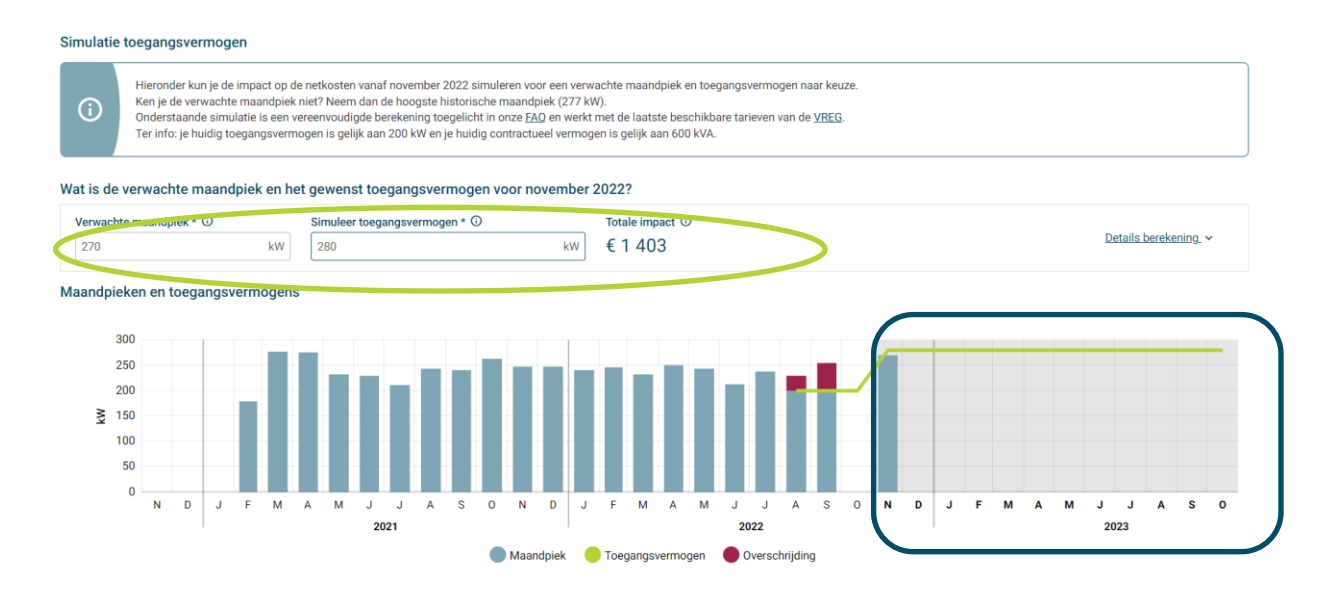

Klik op "Details berekening" om de uitgebreide berekening te zien bij het ingeven van je maandpiek en toegangsvermogen. De prijzen per kW zijn de nettarieven (transmissie- en distributiekosten samen) van de netbeheerder waar je beleverd wordt.

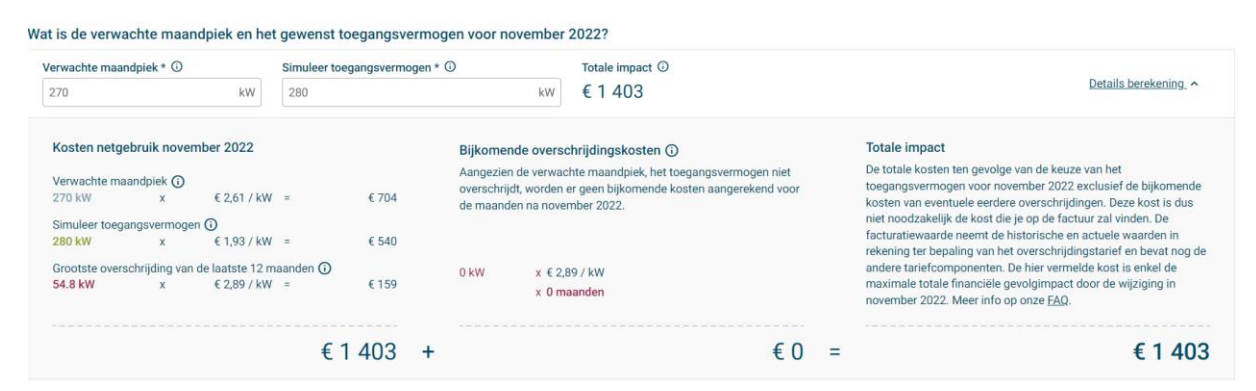

Aangezien in dit geval de klant in het verleden een overschrijding van het toegangsvermogen heeft gehad, wordt in het **rood de overschrijding** getoond die 12 maanden meegesleept wordt en een impact heeft op de netkost.

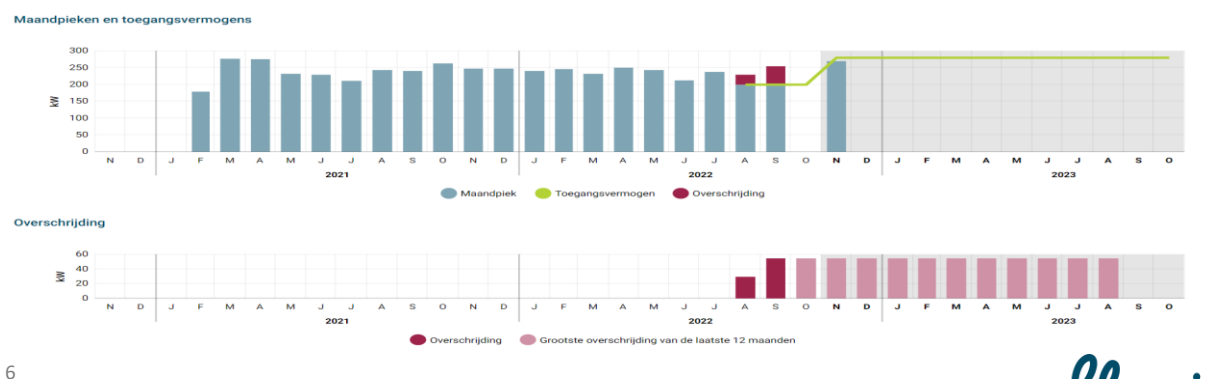

fluvius.

### Stap 5:

Wanneer je een bewuste keuze hebt gemaakt van je toegangsvermogen, dan kan je dit bevestigen.

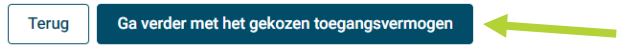

Op het volgende scherm wordt nogmaals het huidig en toekomstig (vanaf volgende maand) toegangsvermogen meegegeven om zeker te zijn dat je keuze bewust genomen is.

Wanneer je zeker bent, dan kan je de tekst aanvinken  $\boxed{\boxtimes}$  k ga ermee akkoord en op Bevestig klikken. Vanaf de volgende maand zal het nieuw gekozen toegangsvermogen dienen voor de berekening van je netkost.

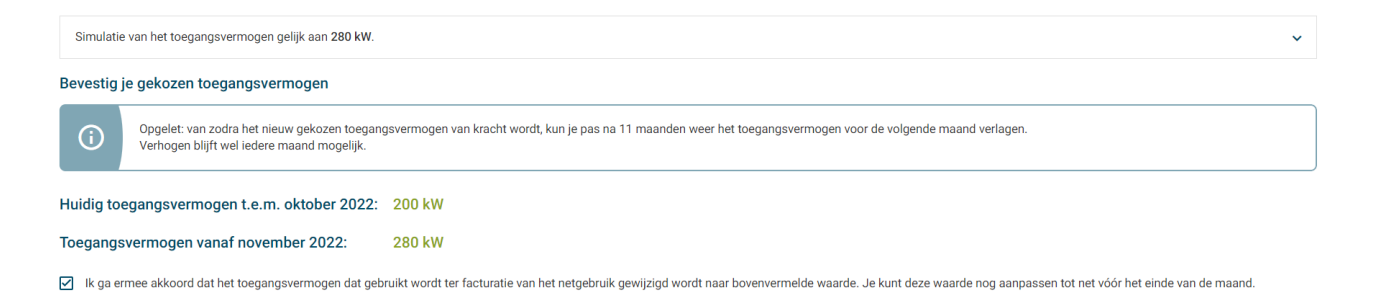

**Terug** Be

fluvius.

# <span id="page-9-0"></span>**5 Hoe kan ik het toegangsvermogen bepalen?**

Hier kunnen we als netbeheerder geen passend antwoord op geven aangezien we de toekomstige situatie van je bedrijf niet kennen. We kennen wel het verleden van je verbruik, maar dat is geen garantie voor de toekomst.

Probeer je toekomstige hoogste maandpieken zo laag mogelijk te houden en deze voorspelbaar te houden. Op basis hiervan kan je je toegangsvermogen bepalen.

Hou rekening met het feit dat eens je een overschrijding van het toegangsvermogen hebt, je deze de volgende 11 maanden wordt aangerekend. Daarom hou je best rekening met een (aanvaardbare) marge tussen je voorspelbare hoogste piek en je toegangsvermogen.

De keuze van je waarde hangt van een aantal zaken af:

• De hoogste maandpiek in het verleden

Maandpieken en toegangsvermogens

- De verwachte maandpiek in de toekomst
- Het verminderen van het risico om het OverSchrijdingsTarief (OST) te vermijden.

We gaan in dit document verder in op elke bovenstaand item en hoe deze te controleren.

**Let op: onderstaande voorbeelden zijn fictief. De prijzen per kW en de Euro's zijn afhankelijk van het distributienetgebied waar een bedrijf gevestigd is.**

### <span id="page-9-1"></span>**5.1 Bepalen hoogste maandpiek in het verleden**

Zoals in punt 3 - stap 4 weergegeven, kan je de maandpieken, toegangsvermogen en de overschrijding nakijken van de laatste 3 jaar.

 $500$ Toegangsvermogen: 420 kW 400 300 ş  $200$  $100$  $\overline{\mathbf{p}}$  $\mathbf N$  $\mathbf{J}$  $\mathbf{J}=\mathbf{J}$ Ă  $\mathbf{s}$ 2021 2022 2023 Maandplek Toegangsvermogen Overschrijding

Zoals weergegeven hierboven kan je zien dat je **hoogste maandpiek** van de voorbije jaren, 417 kW was. Het **toegangsvermogen** was in september/oktober 2022 ingesteld op 326 kW, maar werd in november 2022 verhoogd tot 420 kW.

fluvius.

### **Case 1 – berekening:** Een **maandpiek van 417 kW**, met een ingesteld **toegangsvermogen van 326kW**.

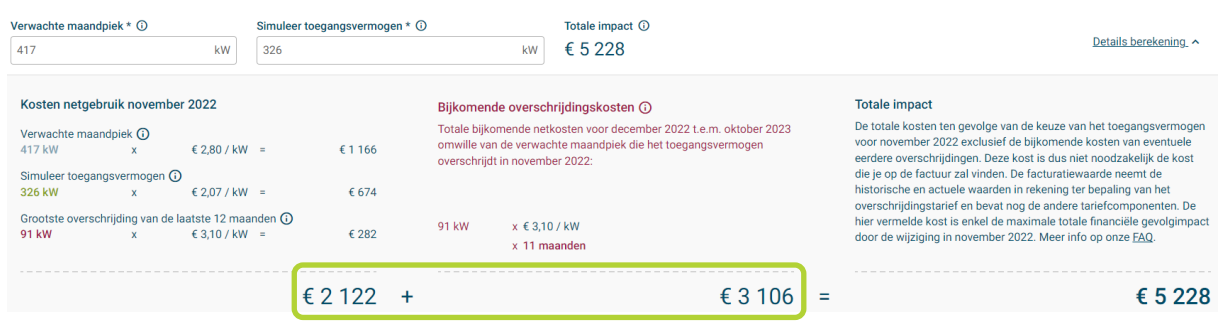

### **Opmerking:**

De eerste kolom hierboven is de maandelijkse kostprijs.

De 2<sup>de</sup> kolom zijn de overschrijdingskosten voor de komende 11 maanden.

De 3<sup>de</sup> kolom is bijgevolg niet de totale maandelijkse kostprijs.

### **Case 2 – berekening:**

**Een maandpiek van 417 kW**, met een ingesteld **toegangsvermogen van 444 kW**.

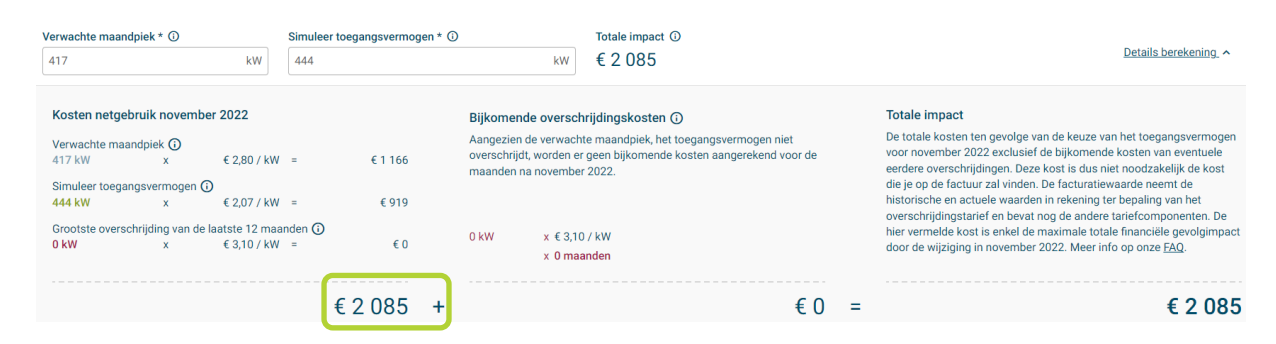

### **Case 3 – berekening:**

Een **maandpiek van 417 kW**, met een ingesteld **toegangsvermogen van 480kW**.

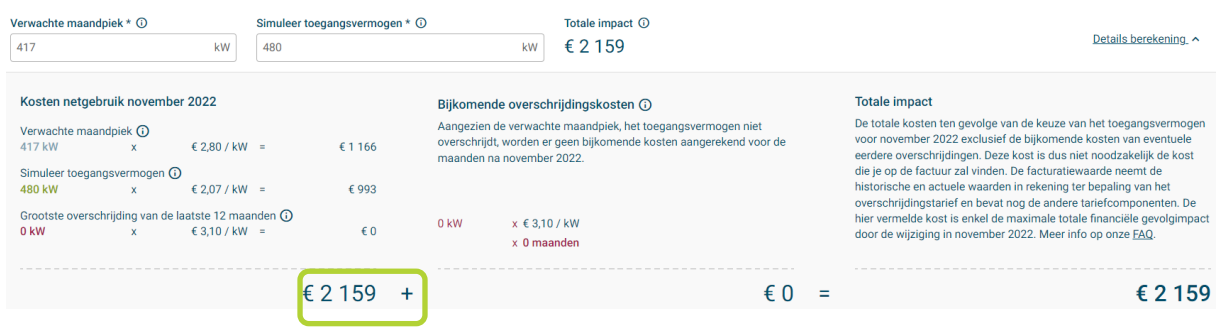

fluvius.

### **Conclusie:**

- Case 1 (Maandpiek: 417 kW Toegangsvermogen: 326 kW): **2122, -**
	- Risicovolle optie, gezien je het OverSchrijdingsTarief 12 maanden lang meedraagt in je kosten en je dus vasthangt aan een extra kost van 3106,- euro (91 x 11 x 3.19 euro/kW).
	- Bij elke overschrijding nadien (hoe klein ook), blijf je deze opnieuw 12 maanden meedragen.
- Case 2 (Maandpiek: 417 kW Toegangsvermogen: 444 kW): **2085,-** Geen OverSchrijdingsTarief te betalen met 27 kW buffer
- Case 3 (Maandpiek: 417 kW Toegangsvermogen: 480 kW): **2159, -**
	- Geen OverSchrijdingsTarief te betalen met 63 kW buffer

Bovenstaande gevallen zijn enkel voorbeelden om aan te tonen dat je toegangsvermogen te laag kiezen geen goed idee is, alsook het omgekeerde.

Het doel van de simulatietool is dat er voor elk specifiek geval kan nagegaan worden wat de impact is of zal zijn van de keuzes. Gebruik deze, het is er om te helpen.

### <span id="page-11-0"></span>**5.2 Verwachte maandpiek in de toekomst**

We weten ondertussen wat je historische maandpieken waren, maar hoe bepaal ik de maandpieken in de toekomst om niet tot onaangename verrassingen te komen ? *(lees: OverSchrijdingsTarief)*

Gezien bedrijven in continue verandering zijn, is het belangrijk om na te gaan welke veranderingen (specifiek in stroomverbruik) er aankomen.

**!** Belangrijk om in het achterhoofd te houden is dat je het toegangsvermogen **ALTIJD** kan verhogen!!

### **EN**

**!** Belangrijk om te onthouden is dat je het toegangsvermogen enkel kan verlagen **12 maanden na** een eerdere verhoging! Een daling van het toegangsverhoging na een eerdere daling is toegelaten.

### **5.2.1 Voorbeeld – Geen verhoging toekomstig stroomverbruik verwacht:**

- Maximum **maandpiek = 94 kW**
- Ingesteld **toegangsvermogen = 93kW**.
- Je bedrijf is niet van plan om machines/stroomverbruikers in of uit gebruik te nemen. In dit geval kan je de stappen of berekening in de simulatietool uitvoeren zoals in [5.1](#page-9-1)

fluvius.

### **5.2.2 Voorbeeld – verhoging toekomstig stroomverbruik verwacht:**

- Maximum **maandpiek = 94 kW**
- Ingesteld **toegangsvermogen = 93kW**.
- Je bedrijf neemt binnen 5 maanden een nieuwe machine in gebruik die voor een **piekverhoging van 5 kW** zal zorgen per maand.

### **Case 1: Geen verhoging toegangsvermogen**

- Gemiddelde maandelijkse kost: 361,-
- Opgelet:
	- Vanaf maand 13 blijft de kost 371,- per maand *(OST wordt meegedragen voor elke overschrijding tot 12 maanden erna)*
	- Van zodra het toegangsvermogen wederom wordt overschreden, begint de OST opnieuw te lopen voor 12 maanden.

### **Case 2: Verhoging toegangsvermogen** *(Max MP= 99 kW, Toegangsvermogen = 99 kW)*

- Gemiddelde maandelijkse kost: 360,-
- Vanaf maand 13 blijft de kost 366,- per maand

### **Conclusie:**

In dit voorbeeld is het duidelijk dat er qua kostprijs niet veel verschil is in het begin, maar de meesleep van het overschrijdingstarief wel voor een groot verschil zal zorgen.

### **5.2.3 Voorbeeld – verlaging toekomstig stroomverbruik verwacht:**

- Maximum **maandpiek = 94 kW**
- Ingesteld **toegangsvermogen = 93kW**.
- Je bedrijf neemt binnen 5 maanden een machine uit gebruik die voor een **piekverlaging van 5 kW** zal zorgen per maand.

### **Case 1: Geen verlaging toegangsvermogen**

### *(Max Maandpiek= 94 kW, Toegangsvermogen = 93 kW)*

- Gemiddelde maandelijkse kost: 345,-
- Vanaf maand 13 blijft de kost 340,- per maand gezien de hogere toegangsvermogen.

### **Case 2: Verlaging toegangsvermogen**

### *(Max Maandpiek= 89 kW, Toegangsvermogen = 89 kW)*

- Gemiddelde maandelijkse kost: 349,-
- Opgelet:
	- Vanaf maand 13 wordt de kost 330,- per maand
	- Maar van zodra het toegangsvermogen overschreden wordt, begint de OST te lopen voor 12 maanden, wat onmiddellijk voor een hogere maandelijkse prijs zal zorgen.

fluvius.

### **Conclusie:**

In dit voorbeeld is het duidelijk dat er qua kostprijs niet veel verschil is in het begin, maar de verlaging van het toegangsvermogen wel voor een groot verschil zal zorgen.

Met de kanttekening dat een overschrijding van het toegangsvermogen op jaarbasis duurder zal uitkomen dan je toegangsvermogen iets hoger te zetten.

### <span id="page-13-0"></span>**5.3 Verminderen van het risico op overschrijding**

Je toegangsvermogen te laag of te hoog te kiezen, kan voor onaangename verassingen zorgen zoals aangetoond hierboven.

- Te laag: risico op overschrijding aan 2.48,- / kW die je 12 maanden meedraagt
- Te hoog: hoge maandelijkse prijs voor ongebruikt vermogen

### **MAAR:**

- Je kan steeds je toegangsvermogen verhogen elke maand.
- Verlagen van het toegangsvermogen kan enkel na de 12<sup>de</sup> maand na verhoging

### **DUS:**

• Gebruik de simulatietool om de juiste buffer te kiezen om geen overschrijding te hebben maar ook te bepalen wat je maximum als piek zou kunnen krijgen.

### **Opmerking:**

Klanten met meer dan 10 EAN-codes kunnen (mits een kaderovereenkomst) voor een reeks van EAN-codes, vragen een toegangsvermogen door Fluvius te laten ingeven.

- Zie werkinstructie *"Instructie mass upload toegangsvermogen grootverbruiksmeting"*
- Excel file aanleveren met twee waarden (EAN en toegangsvermogenwaarde)
- <span id="page-13-1"></span>• **Enkel mogelijk voor uploads vóór de go live datum van Captar 01/01/2023**

# **6 Appendix: handige links**

- Fluvius portaal:
	- [mijn.fluvius.be](https://mijn.fluvius.be/)
- Kruispunt Bank Ondernemingen:
	- <https://kbopub.economie.fgov.be/kbopub/zoeknaamfonetischform.html>
- EGOV portaal:
	- <https://iamapps.belgium.be/rma/generalinfo?language=nl>

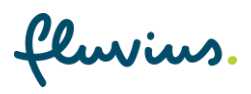